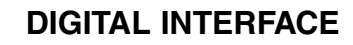

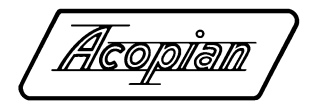

Acopian Digital Interface can be used to monitor and control Acopian power supplies that are equipped with this optional component. It includes isolated Ethernet, RS232, and USB (RS485 option available) interfaces, utilizing 16 bit DAC and ADC.

# **INSTALLATION**

These modules are built in to the chassis of compatible Acopian Power Supplies and are accessable throught the rear panel (see drawing).

# **OPERATION**

**Factory Settings:** Output: Off Voltage: Maximum Current: Maximum Remote/Local: Local Echo: On SCPI: Off

**LOCAL/REMOTE OPERATION:** Select 'LOCAL' to program supply output using front panel adjust or rear panel programming. Select 'REMOTE' to program supply output using digital interface.

**ETHERNET OPERATION:** Ethernet operation can be used in 2 different ways, either through the web interface or telnet. The webpage is the easiest way to control the supply, since no text commands will need to be used. Telnet uses the same commands as the serial interface.

## **Default Ethernet Settings:**

IP Address: 192.168.1.100 Subnet Mask: 255.255.255.0 Gateway: 0.0.0.0 Username: admin Password: admin

## **Webpage Control**

*(JavaScript must be enabled. Recommended browsers: Firefox, Chrome, Internet Explorer version 9.0 and later.)* The control webpage can be accessed by entering the IP address of the interface into a web browser. The page will automatically update at the user-set 'update interval'. The webpage will require a password, which can be set using serial commands. The default username is 'admin', and the default password is 'admin'.

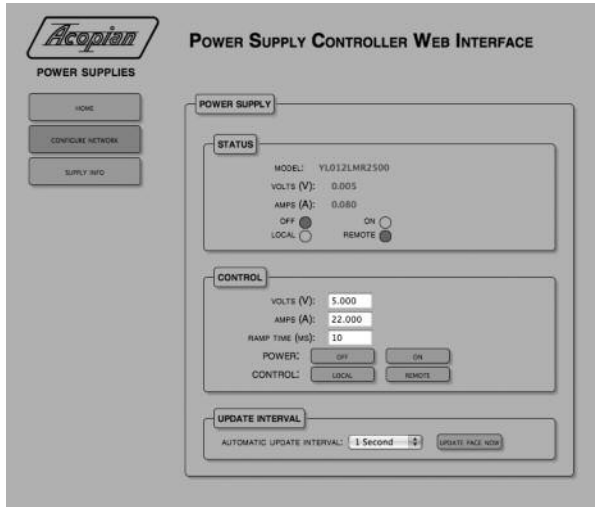

**'Model Information' Field** displays the power supply model number.

**'Output' Field** displays the output voltage, current and status.

FAULT/OK (Single output models): Displays the status of the 'Vok' signal. OFF/ON: Displays the on/off state of the output.

LOCAL/REMOTE (Wide adjust models): Identifies the programming source. **'Control' Field** allows user to control power supply parameters.

VOLTS/AMPS (Wide adjust models): To change the output voltage or current, enter a valid value the appropriate field and press 'enter' to

apply value change. POWER: Control the DC output by clicking either 'on' or 'off'.

CONTROL (Wide adjust models): Switch programming source by clicking either 'local' or 'remote'.

**'Update Interval' Field** displays the update control options.

- AUTOMATIC UPDATE INTERVAL: Uses dropdown menu to set the interval for how often the page will automatically update.
	- UPDATE PAGE NOW: Immediately updates the power supply data displayed on the page, regardless of the set interval.

#### **Telnet Control**

The telnet connection uses the same commands as the serial interfaces. Telnet operation uses TCP port 23. See the other side of this sheet for serial command list.

#### **Ethernet Configuration using Webpage:**

The network configuration page can be accessed from the 'Configure Network' link on the left side of the website. To change any setting, enter each new value, then press 'Set' when complete. Controller will perform a soft reset to apply the changes.

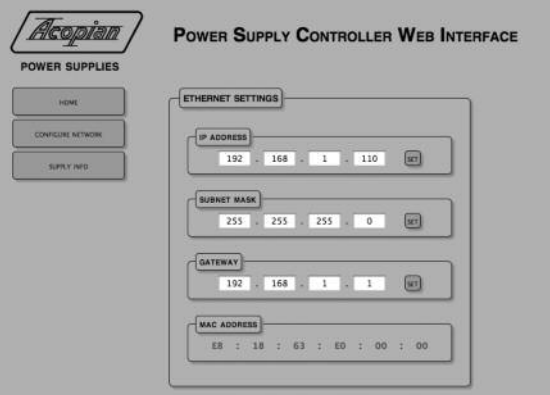

## **Ethernet Configuration Using Serial Interface or Telnet:**

The commands required for setting the new Ethernet configuration are IP, MASK, and GATEWAY.

'IP xxx.xxx.xxx.xxx' will set the new IP address, with 'xxx.xxx.xxx.xxx' being the new IP address.

'MASK xxx.xxx.xxx.xxx' will set the network submask 'MASK xxx.xxx.xxx.xxx'.

'GATEWAY xxx.xxx.xxx.xxx' will set the network gateway, 'GATEWAY xxx.xxx.xxx.xxx'. After the new settings have been entered, either restart the power supply or use the 'RESET' command to restart the controller and apply the settings.

**SERIAL OPERATION (RS232, USB):** RS232 connection settings are defined in default settings. USB connection will create virtual COM port on the connected computer, connect just as you would for an RS232 connection. See the other side of this sheet for serial command list.

**Serial Settings:** Baud Rate: 115200 Data Bits: 8 Parity: none Stop Bits: 1 Flow Control: none

**SCPI:** Can be used on serial or telnet interfaces. When SCPI is active, serial commands are not recognized.

**LABVIEW:** Drivers are available on the website.

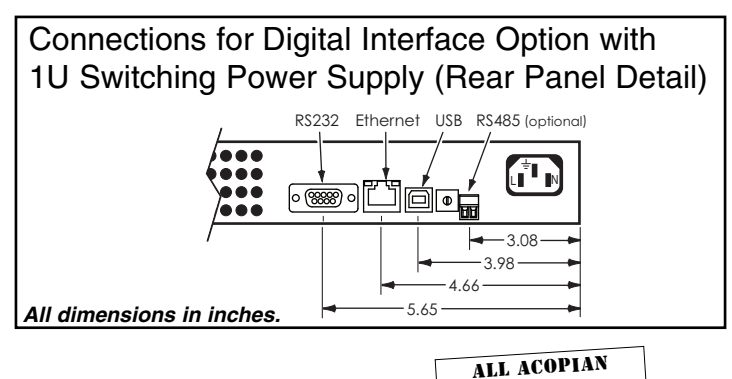

POWER SUPPLIES MADE IN U.S.A.

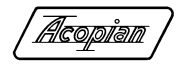

*The complete Acopian catalog is available on the Internet at www.acopian.com* **P.O. Box 638, Easton, PA 18044 • Phone: (610) 258-5441 • FAX: (610) 258-2842**

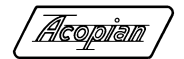

# DIGITAL INTERFACE

**Glossary of Digital Interface Commands, Serial and SCPI** (commands within brackets are optional, as are lowercase portions of SCPI commands)

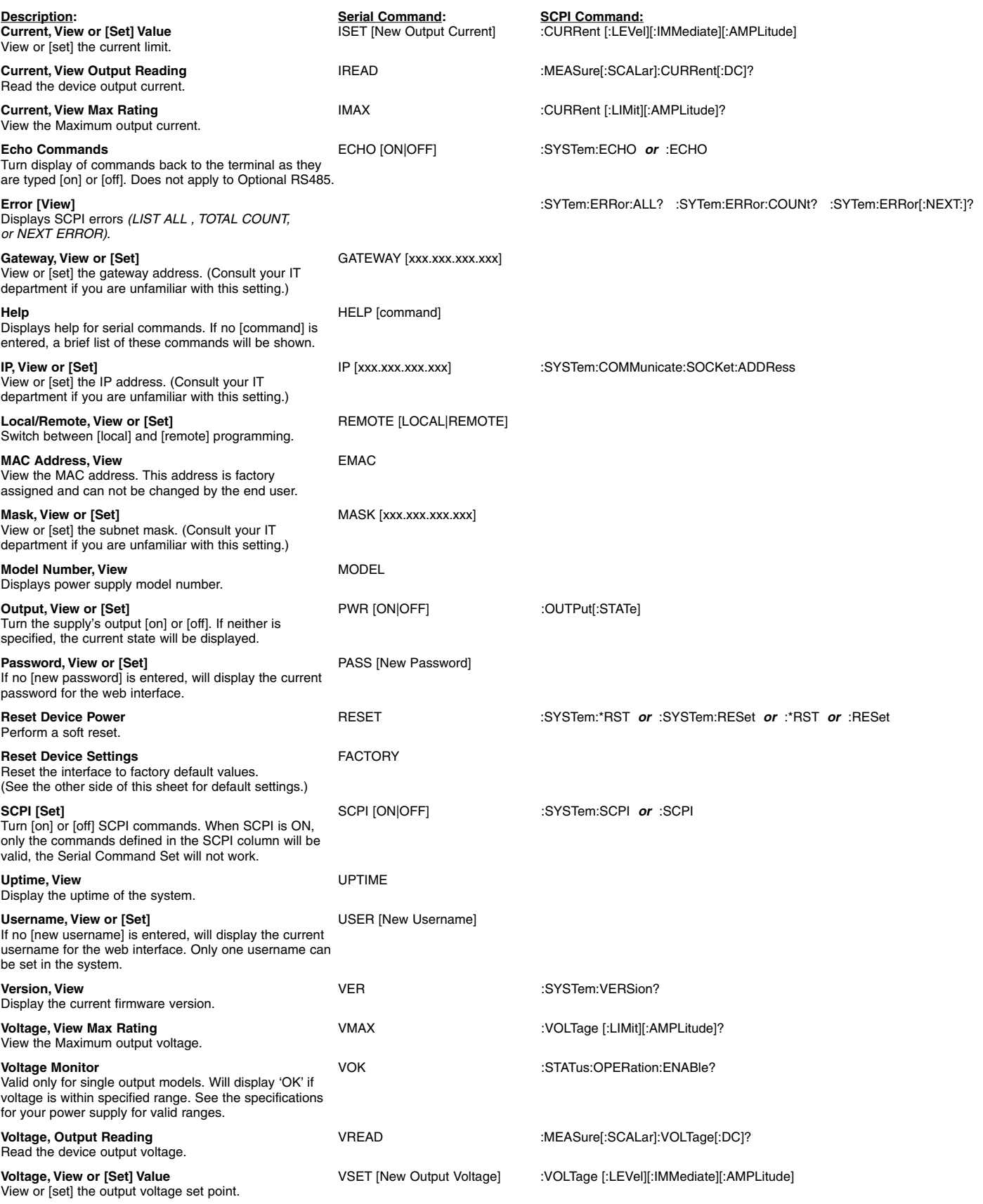